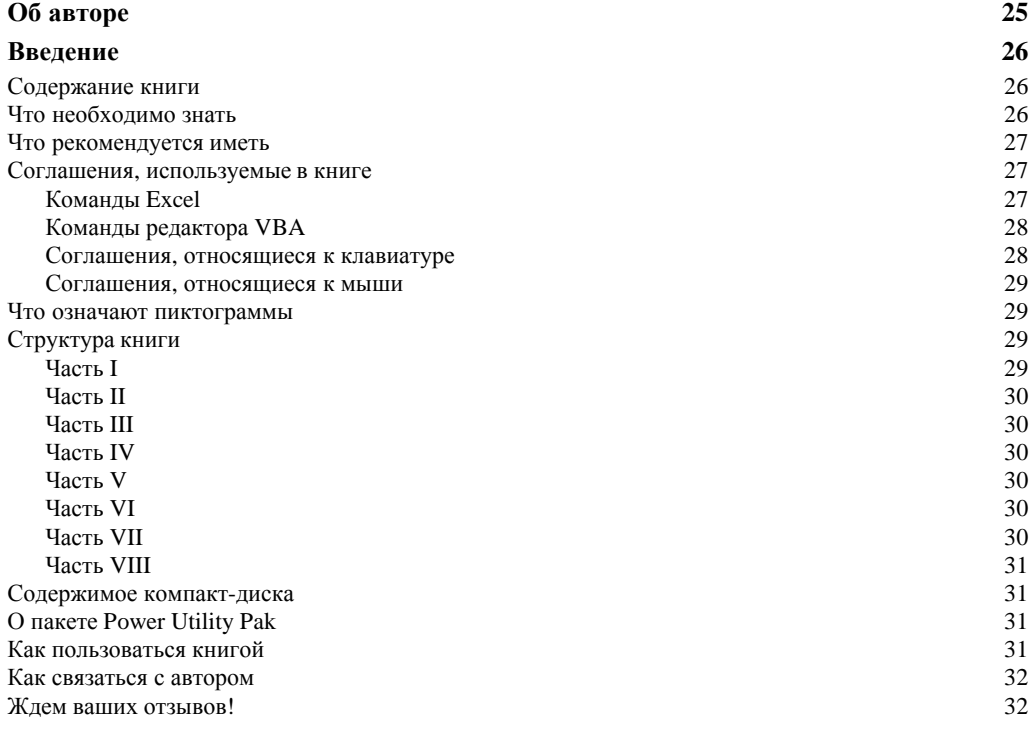

## **Часть I. Введение в Excel 33**

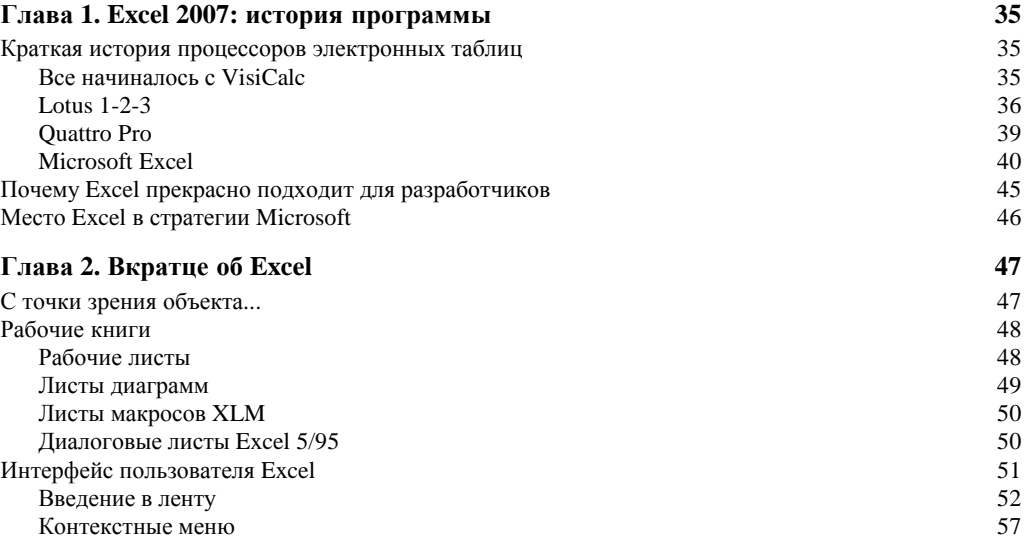

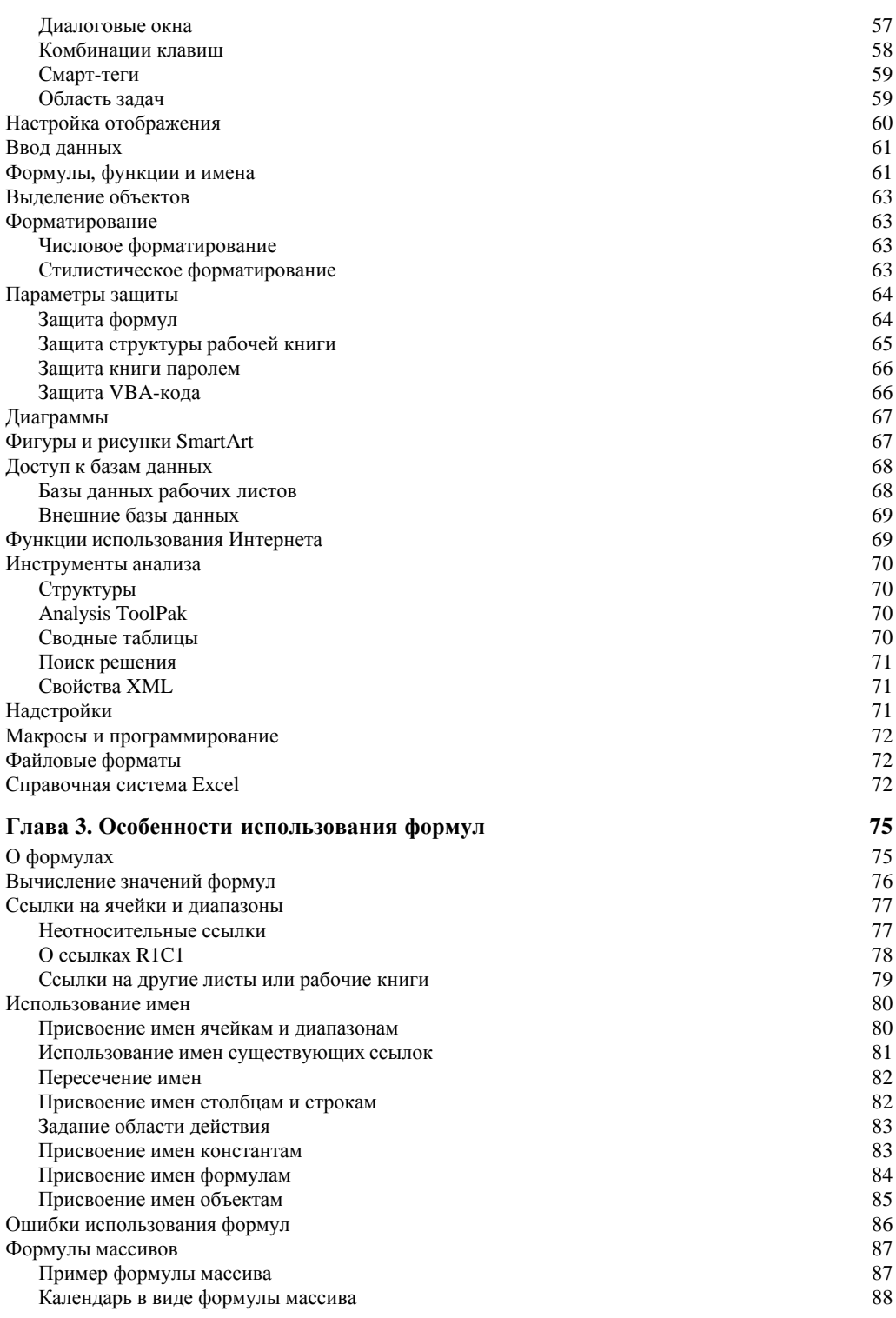

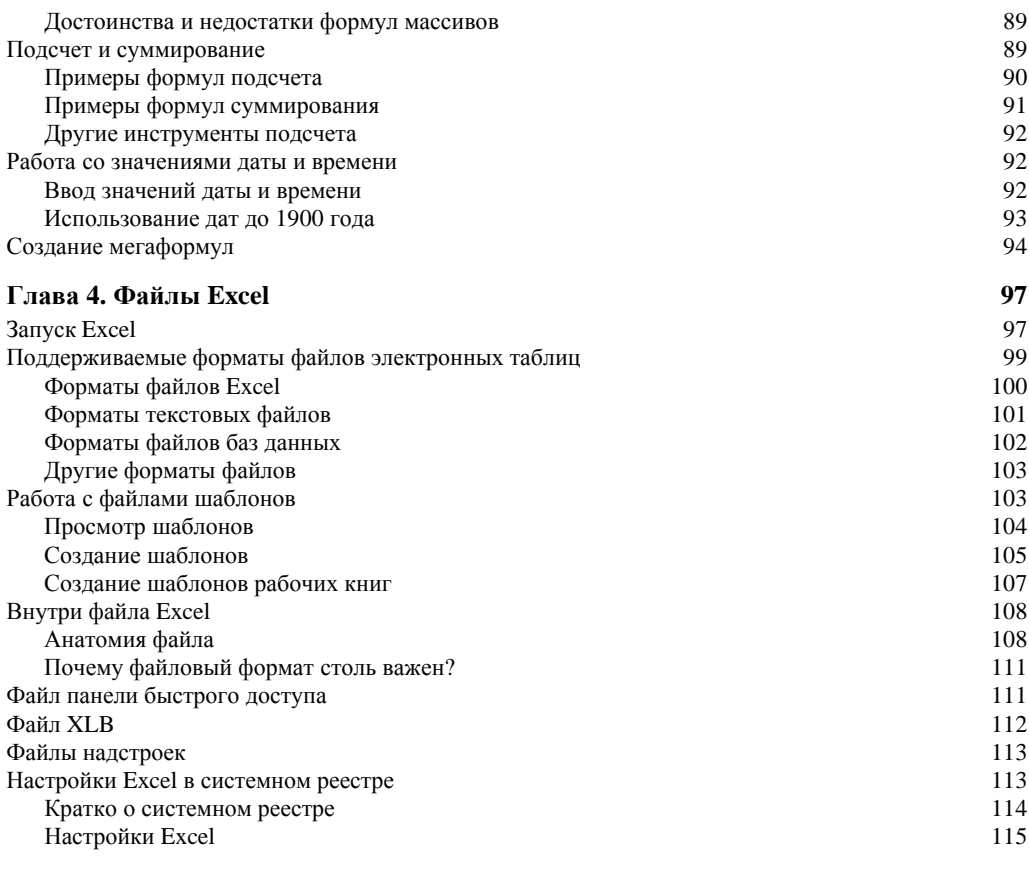

## **Часть II. Основы разработки приложений Excel 117**

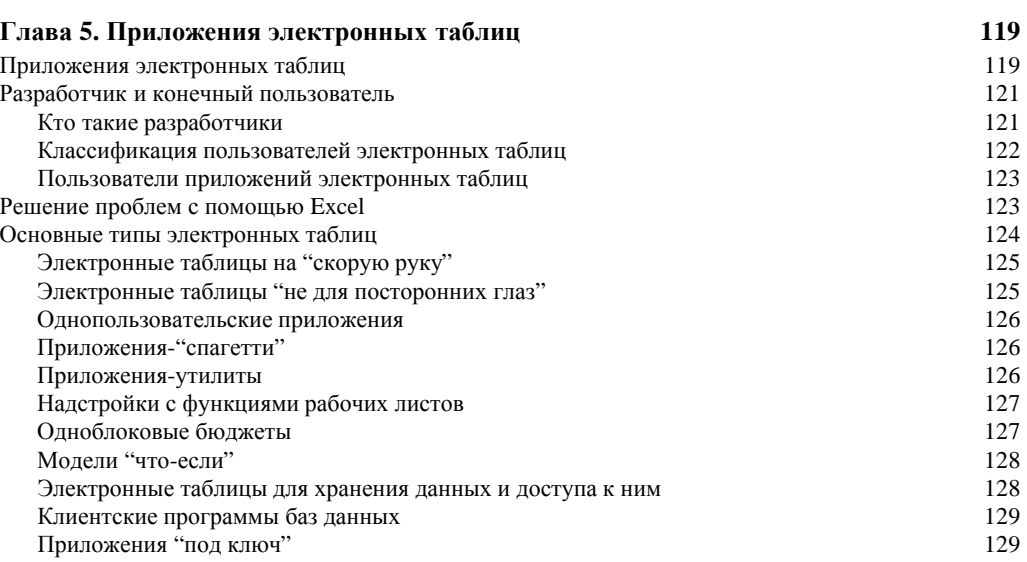

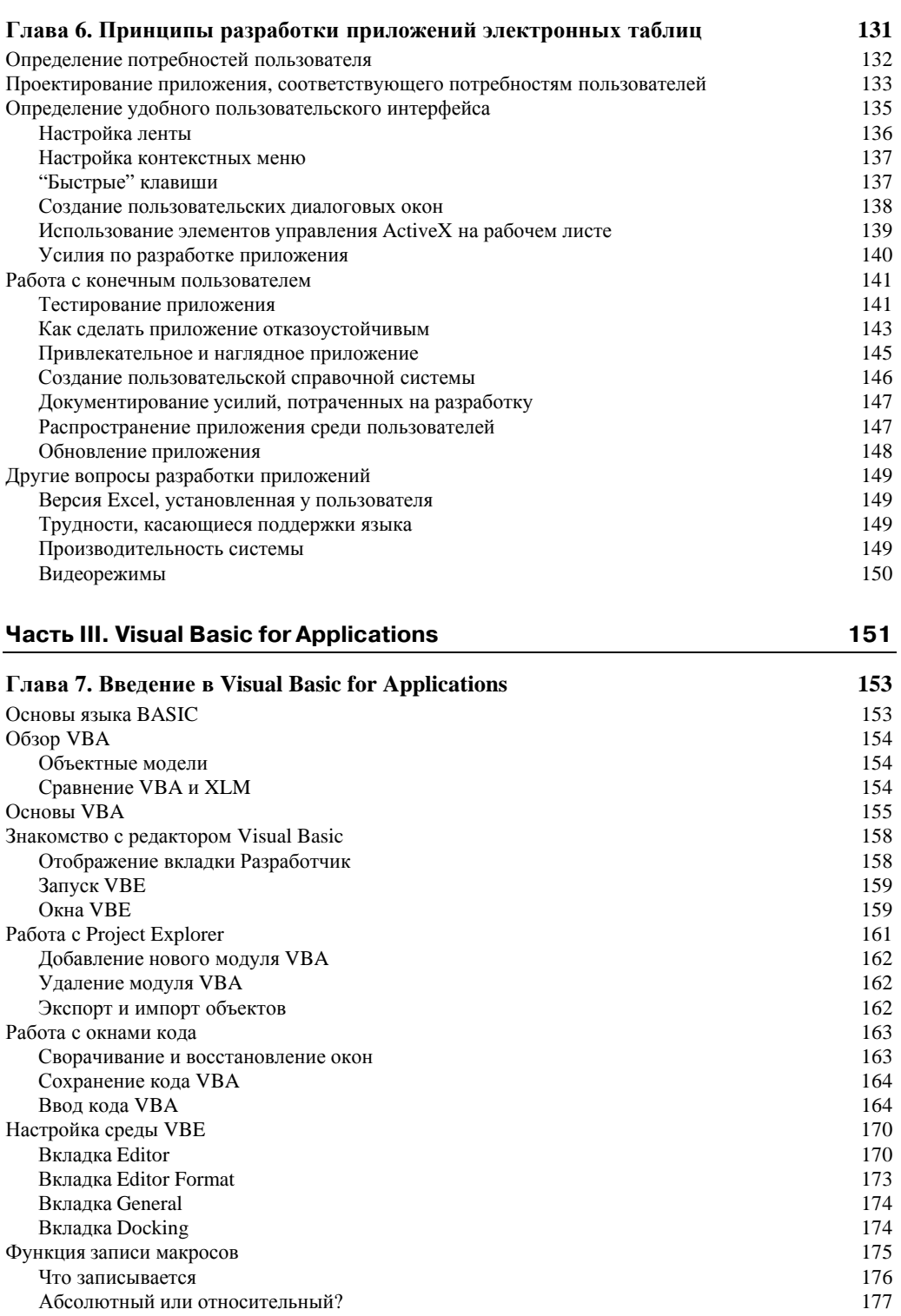

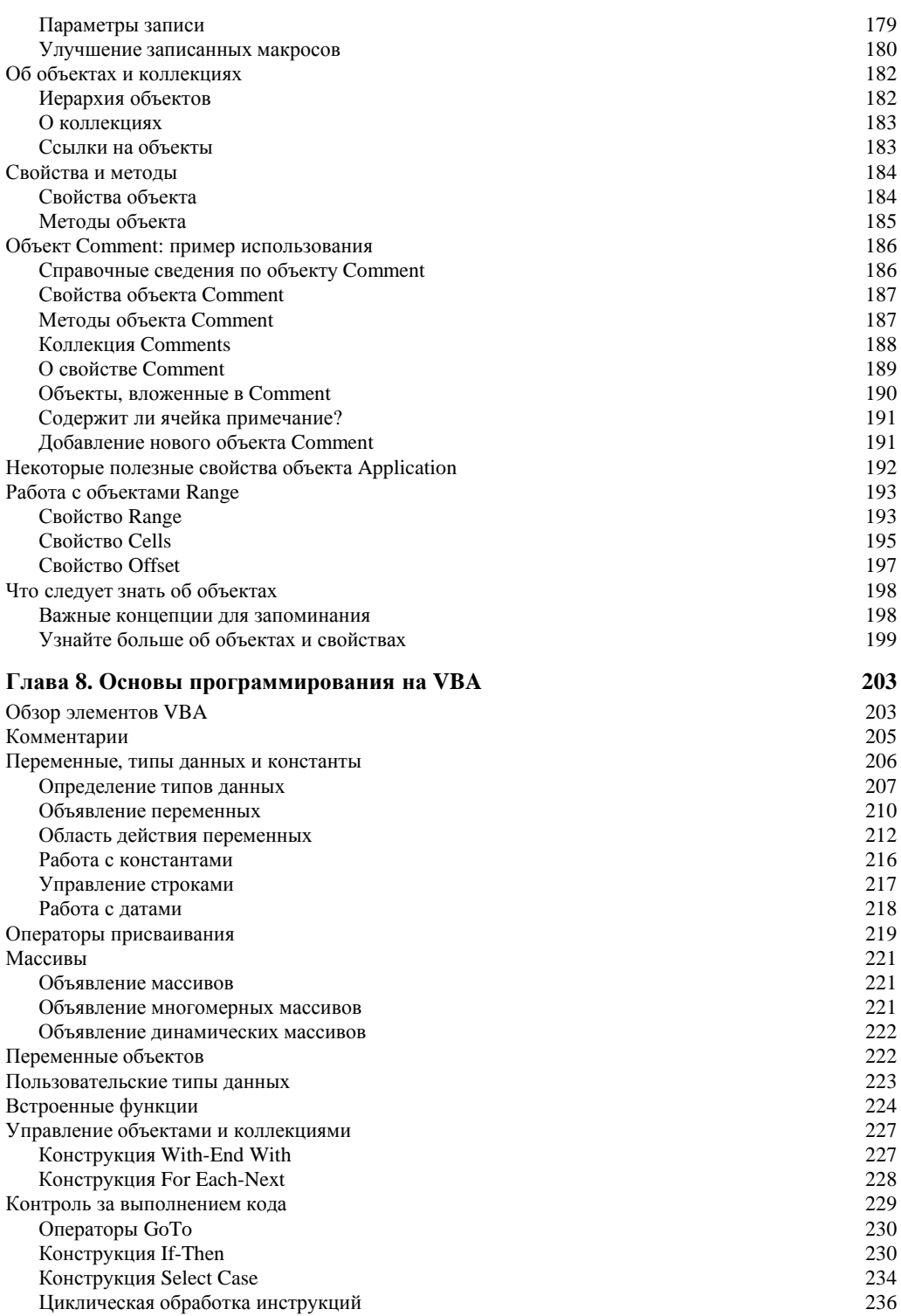

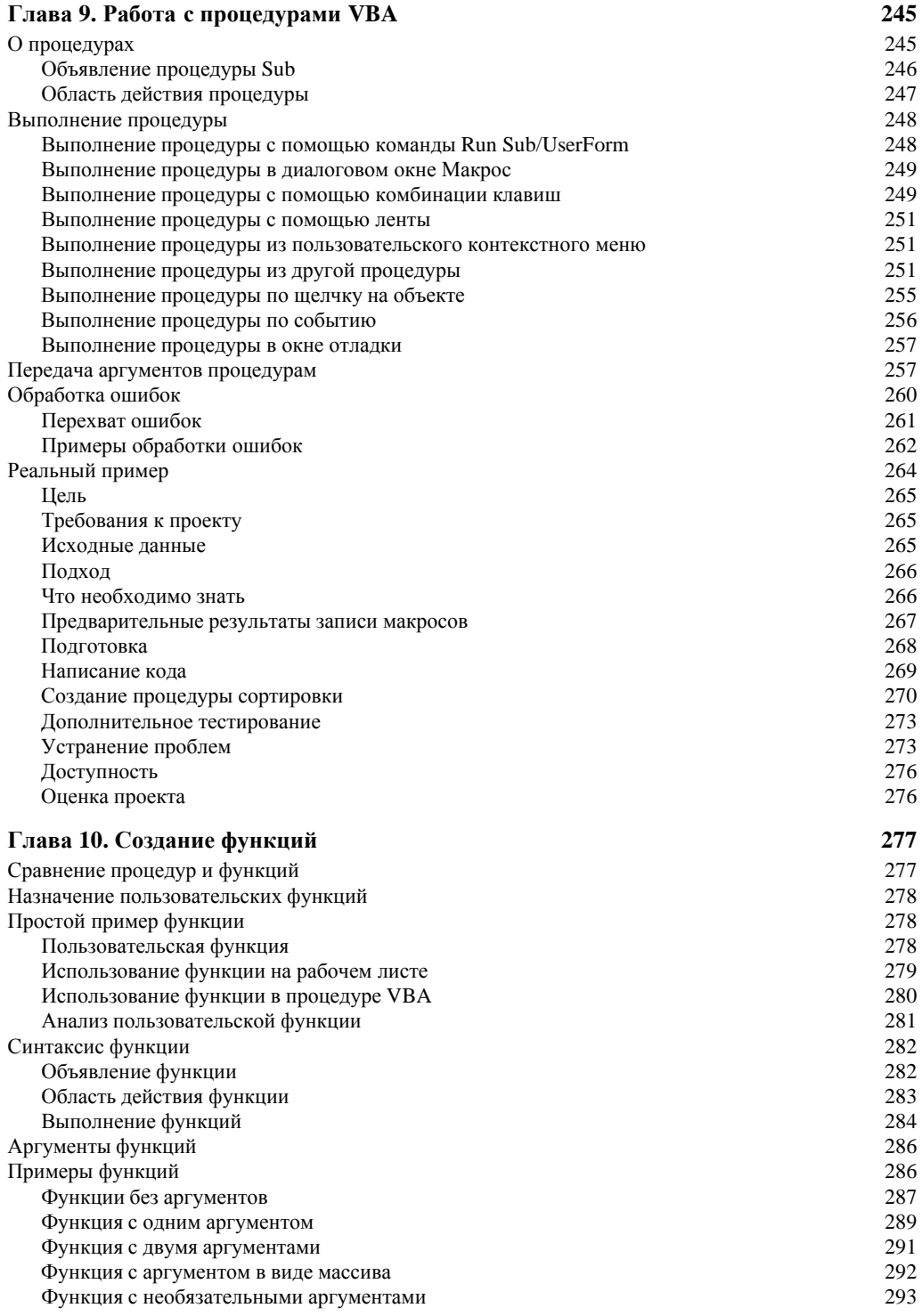

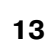

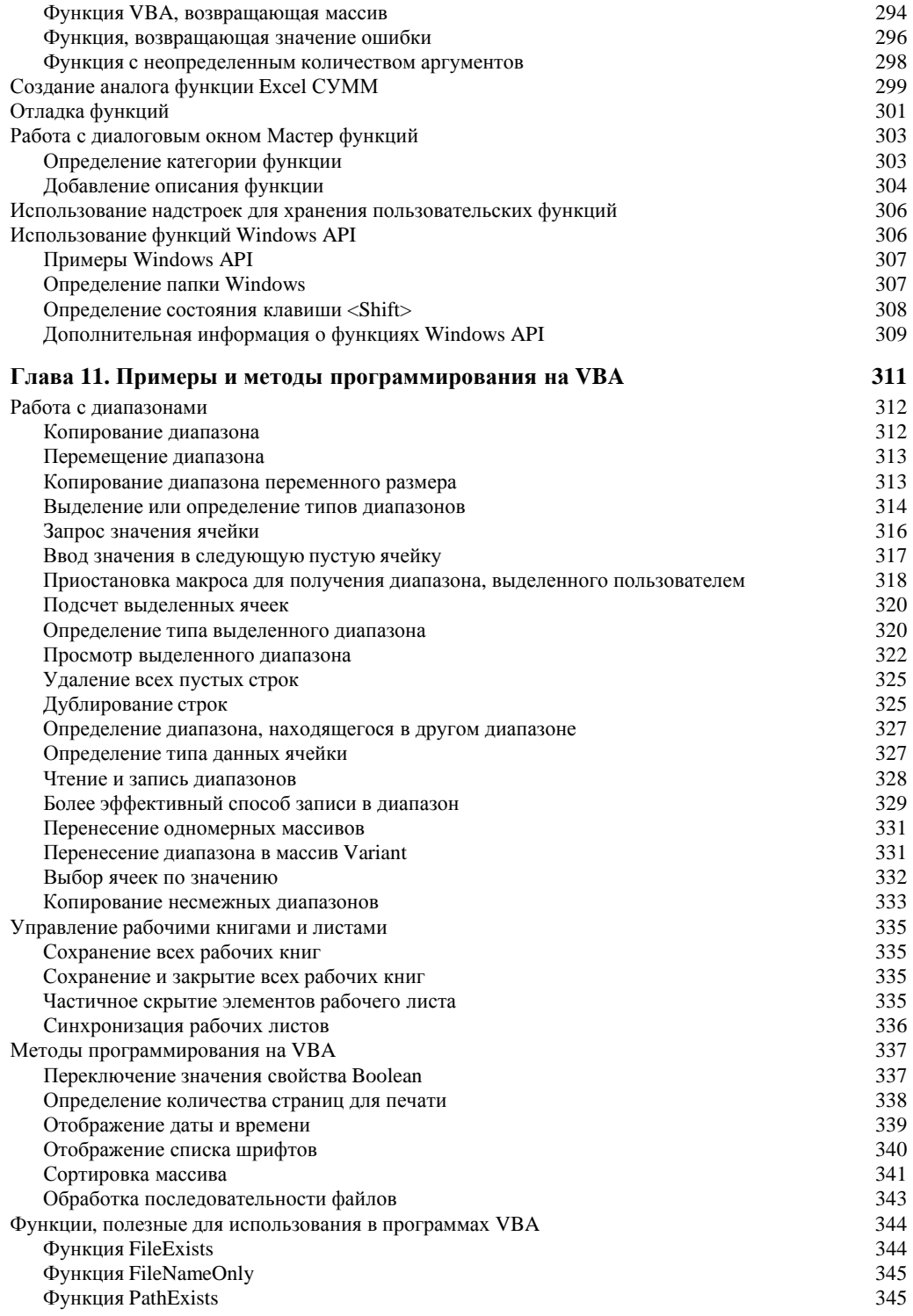

373

373

374

377

381

384

384

385 387

387

388

389

389

390

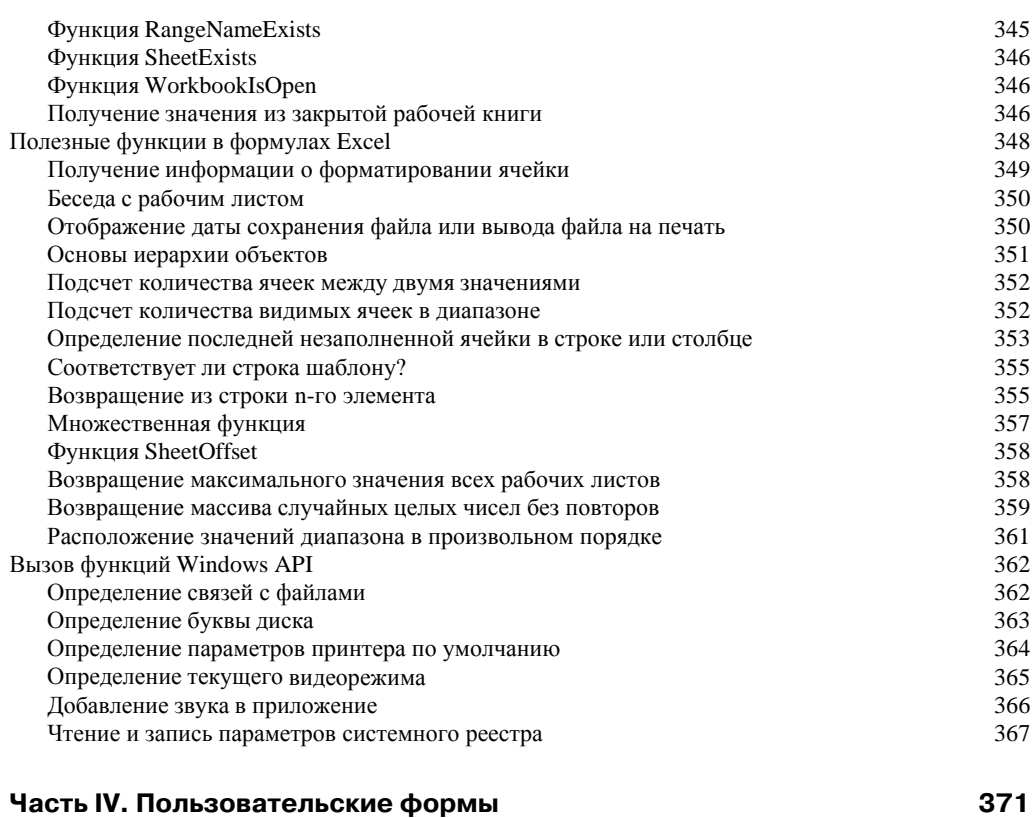

#### Глава 12. Создание собственных диалоговых окон Перед созданием диалоговых окон... Использование окна ввода данных Функция VBA MsgBox Метод Excel GetOpenFilename Метод Excel GetSaveAsFilename Получение имени папки Использование функции Windows API для получения имени папки Использование объекта FileDialog для получения имени папки Отображение встроенных диалоговых окон Excel О коллекции Dialogs Вызов команд ленты Отображение формы ввода данных Доступ к формам ввода данных Отображение формы ввода данных с помошью VBA

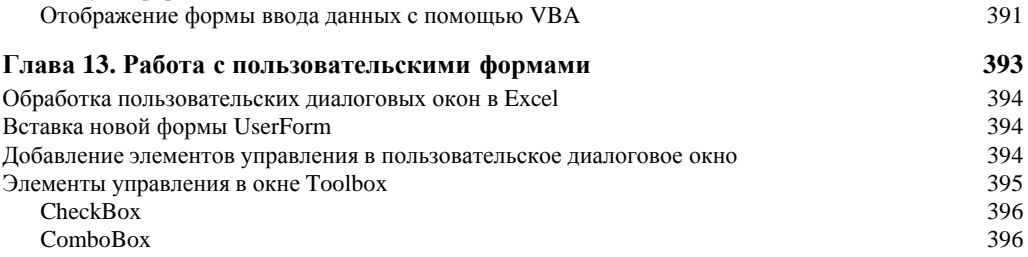

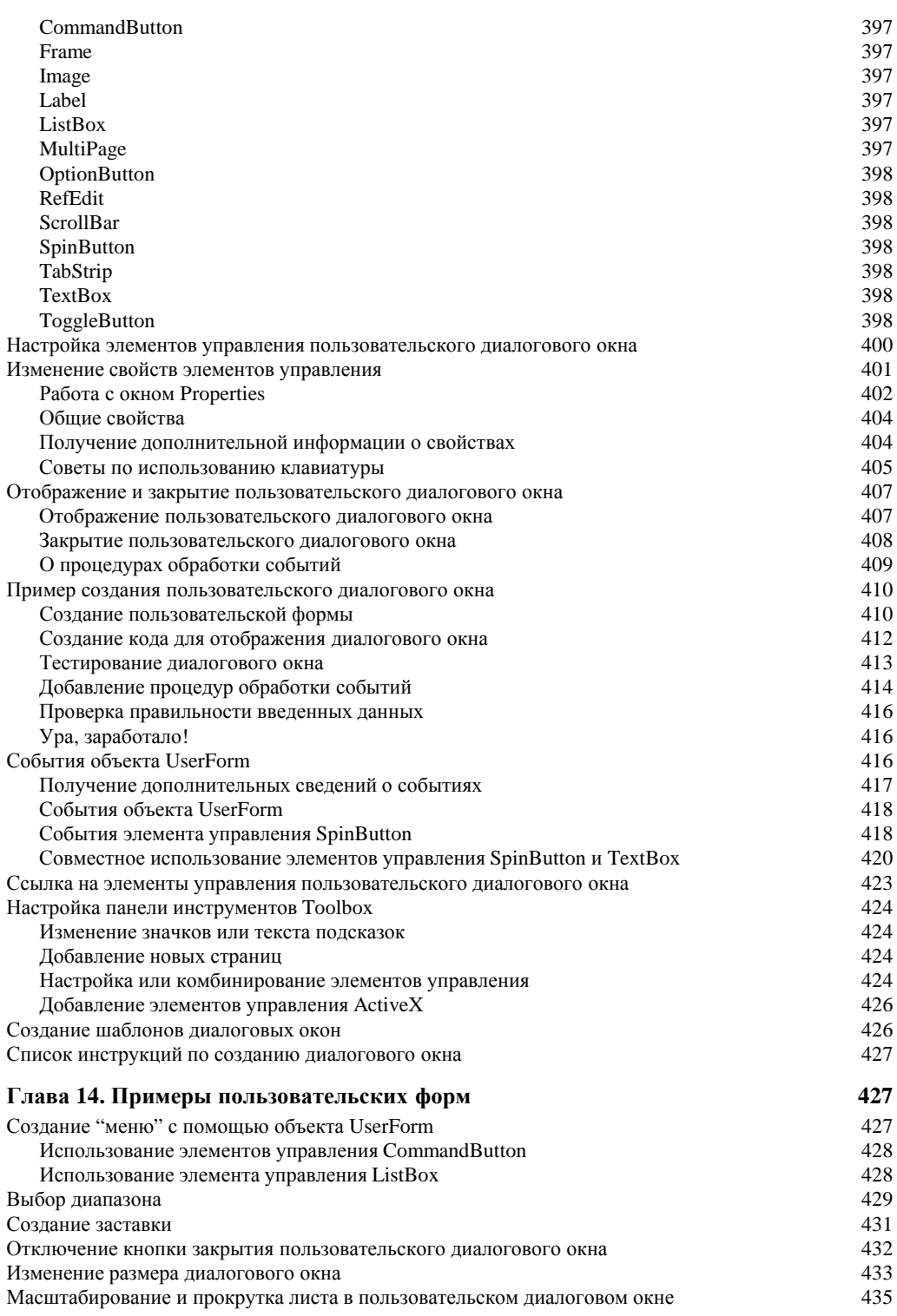

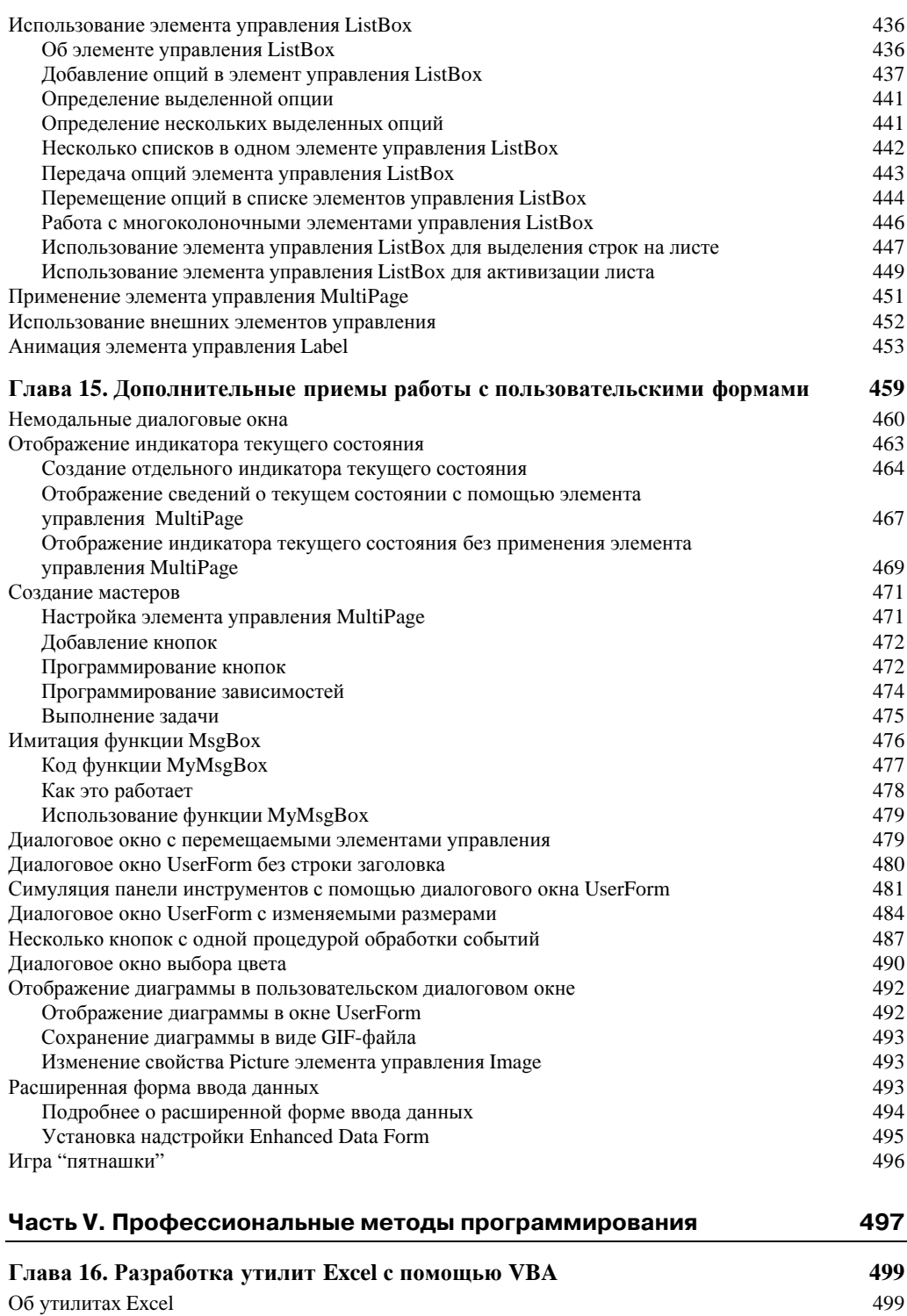

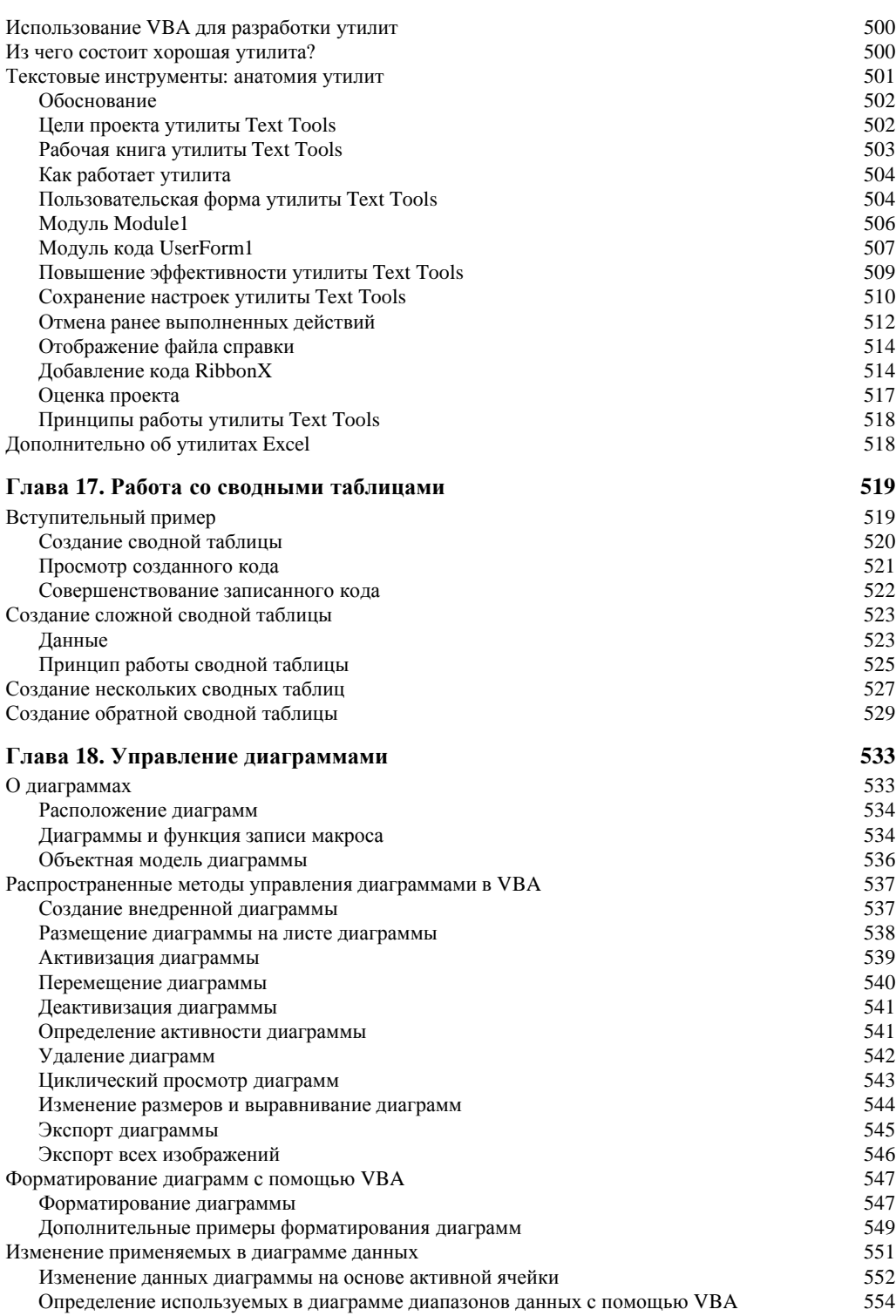

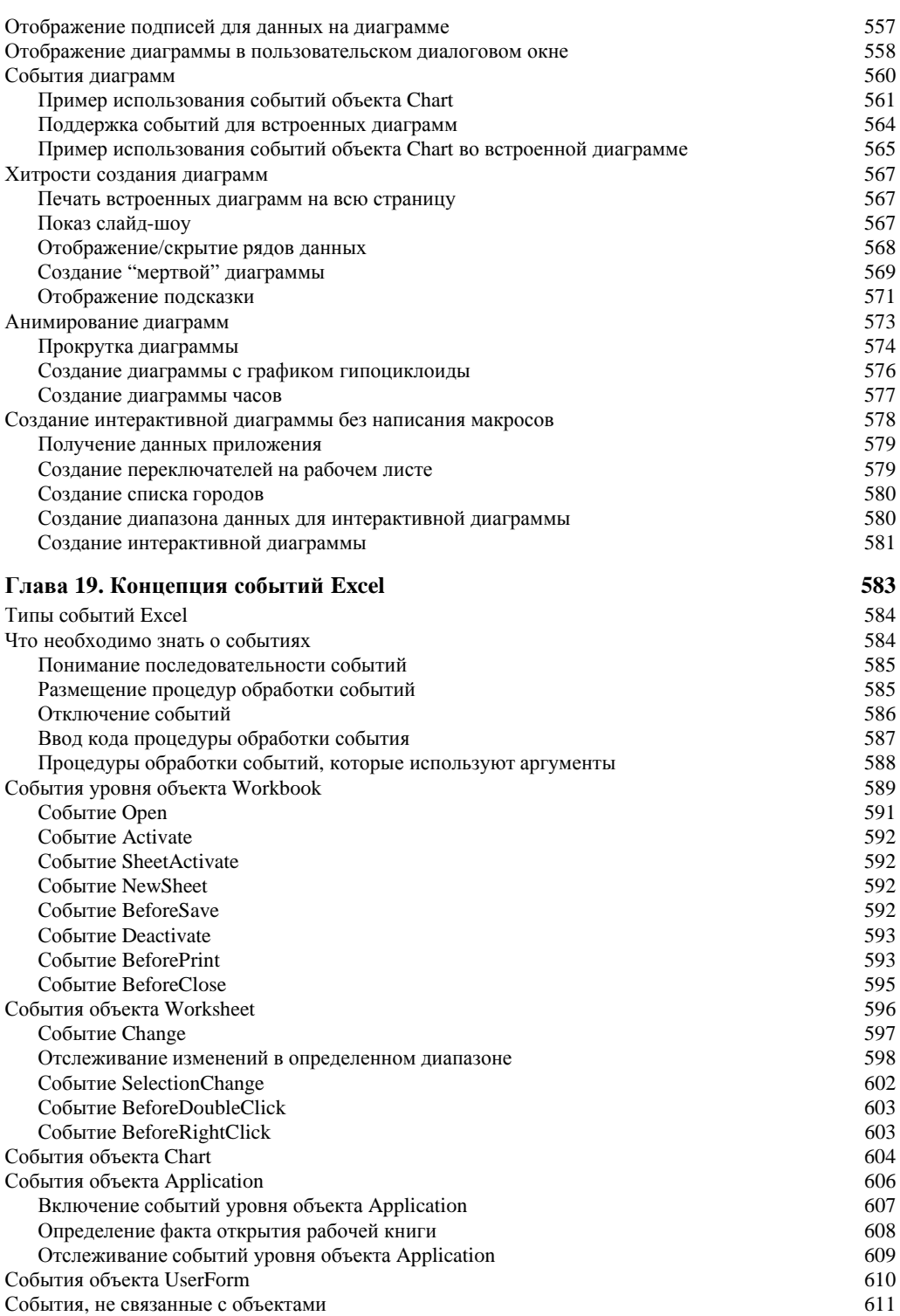

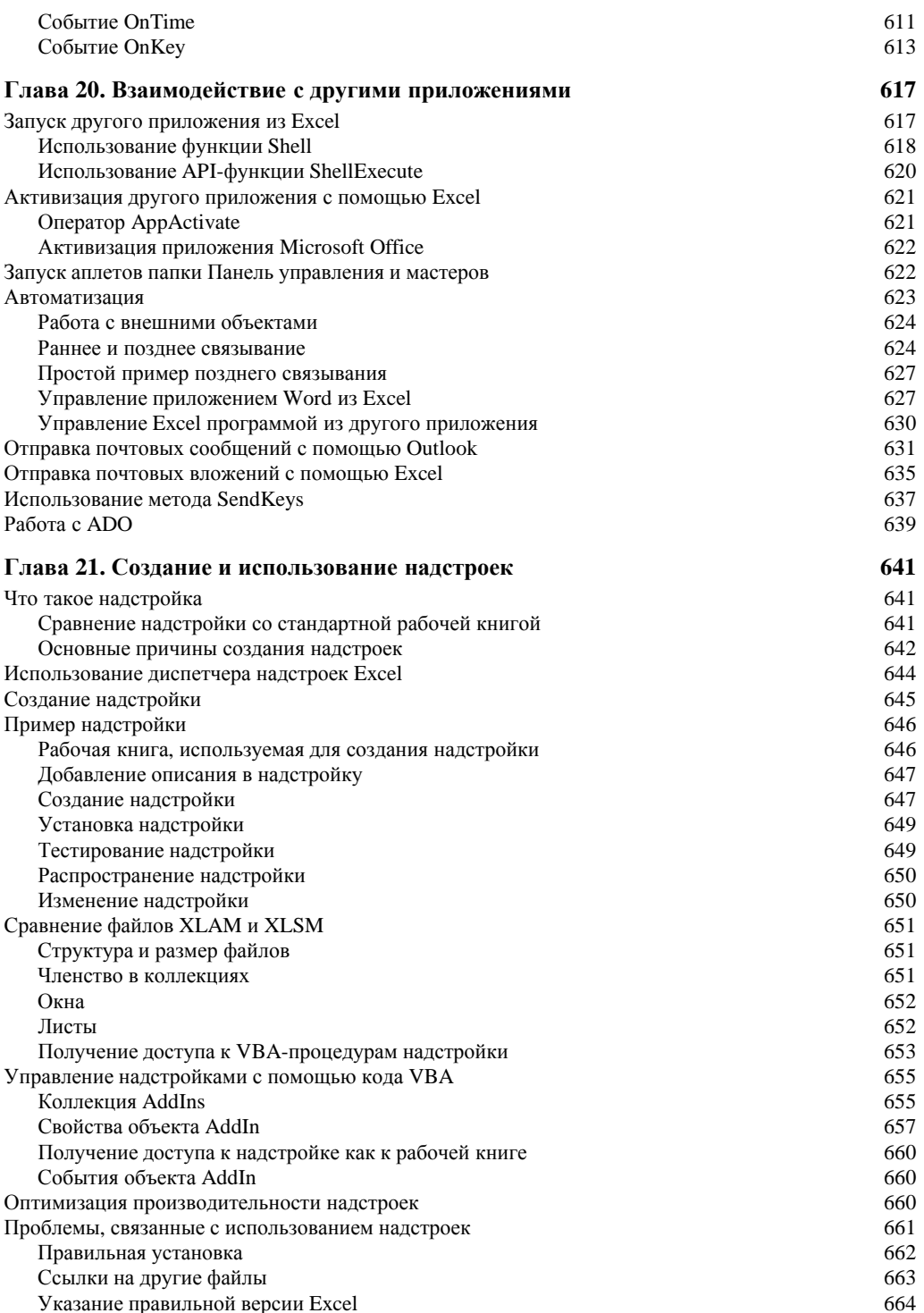

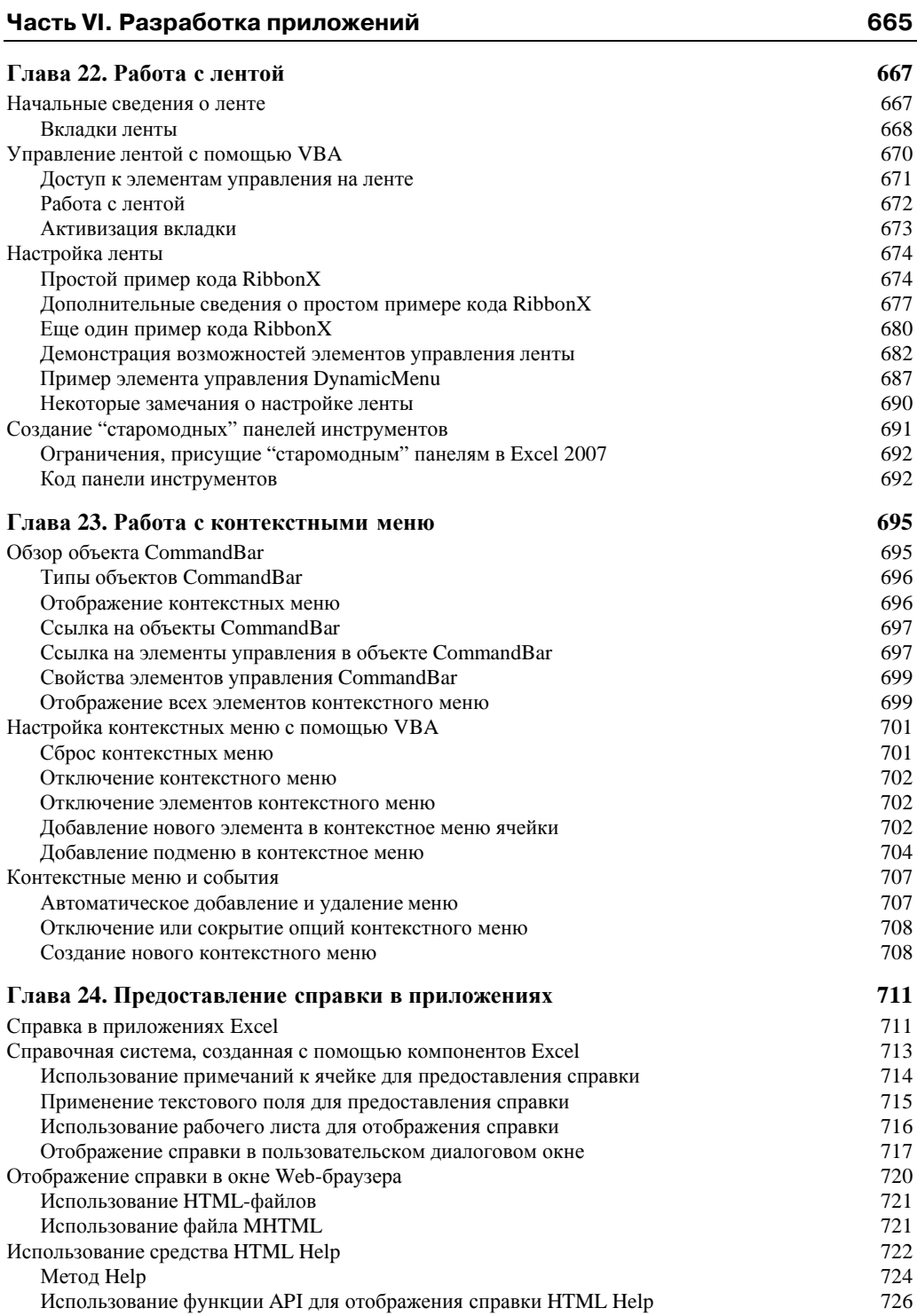

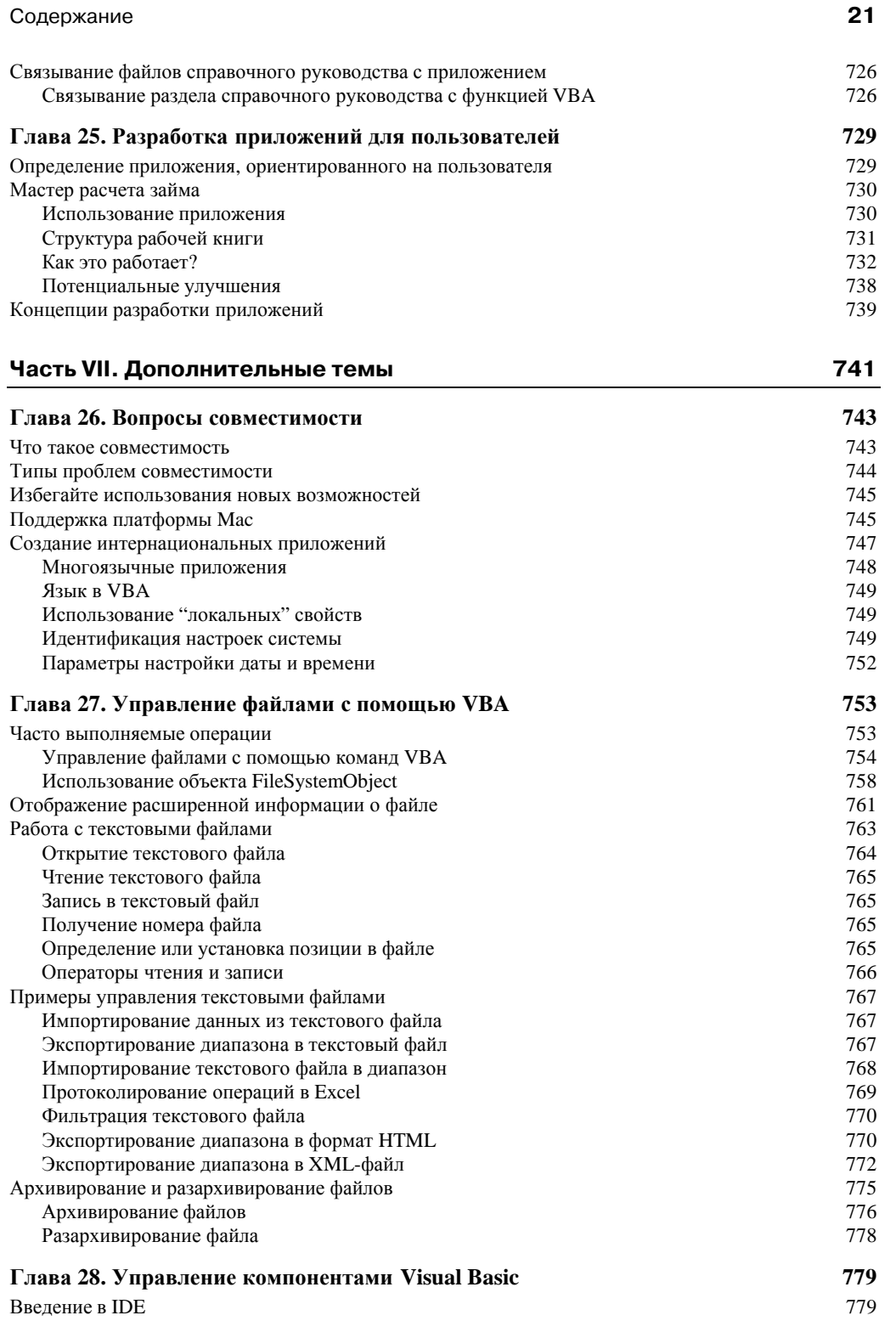

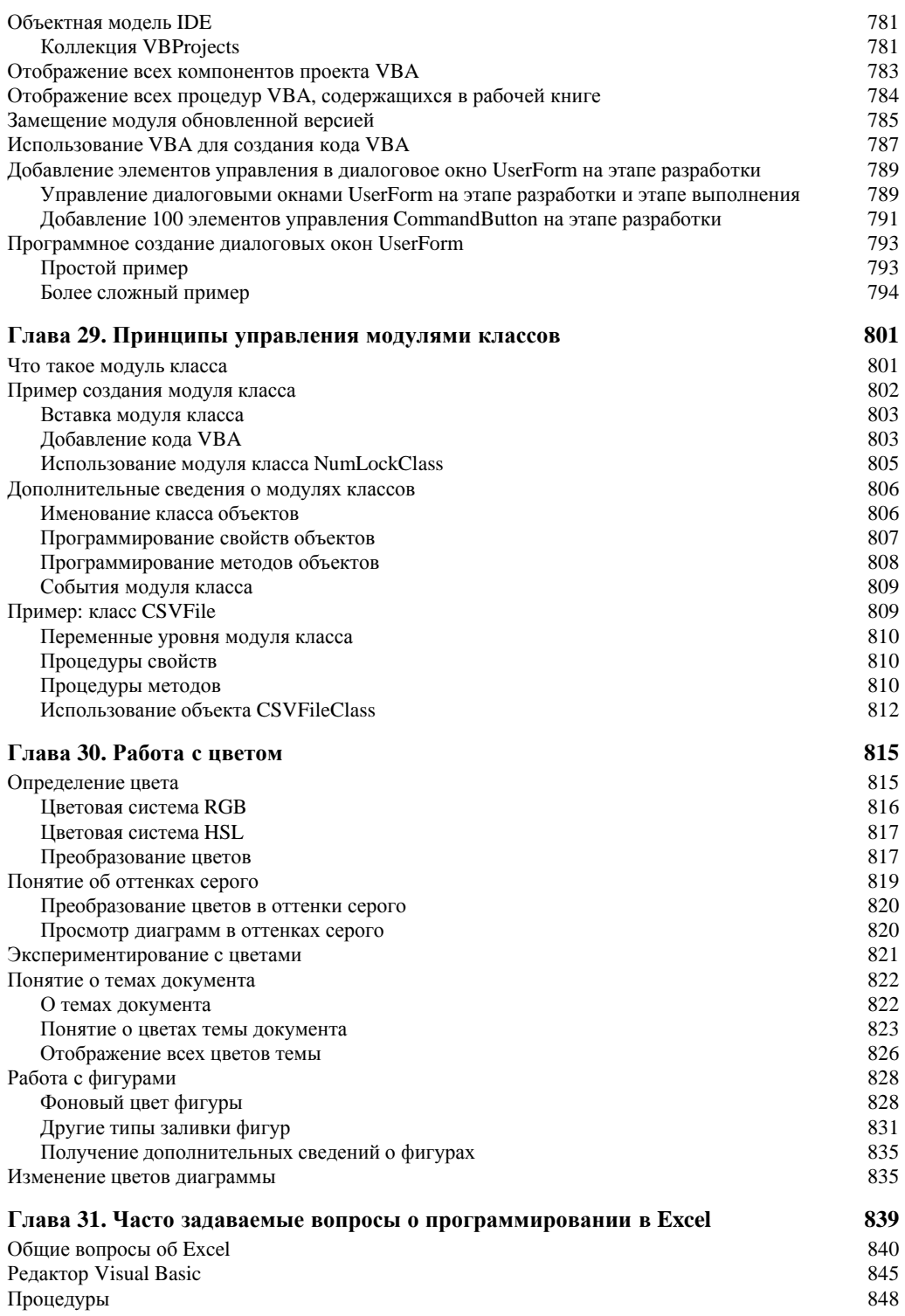

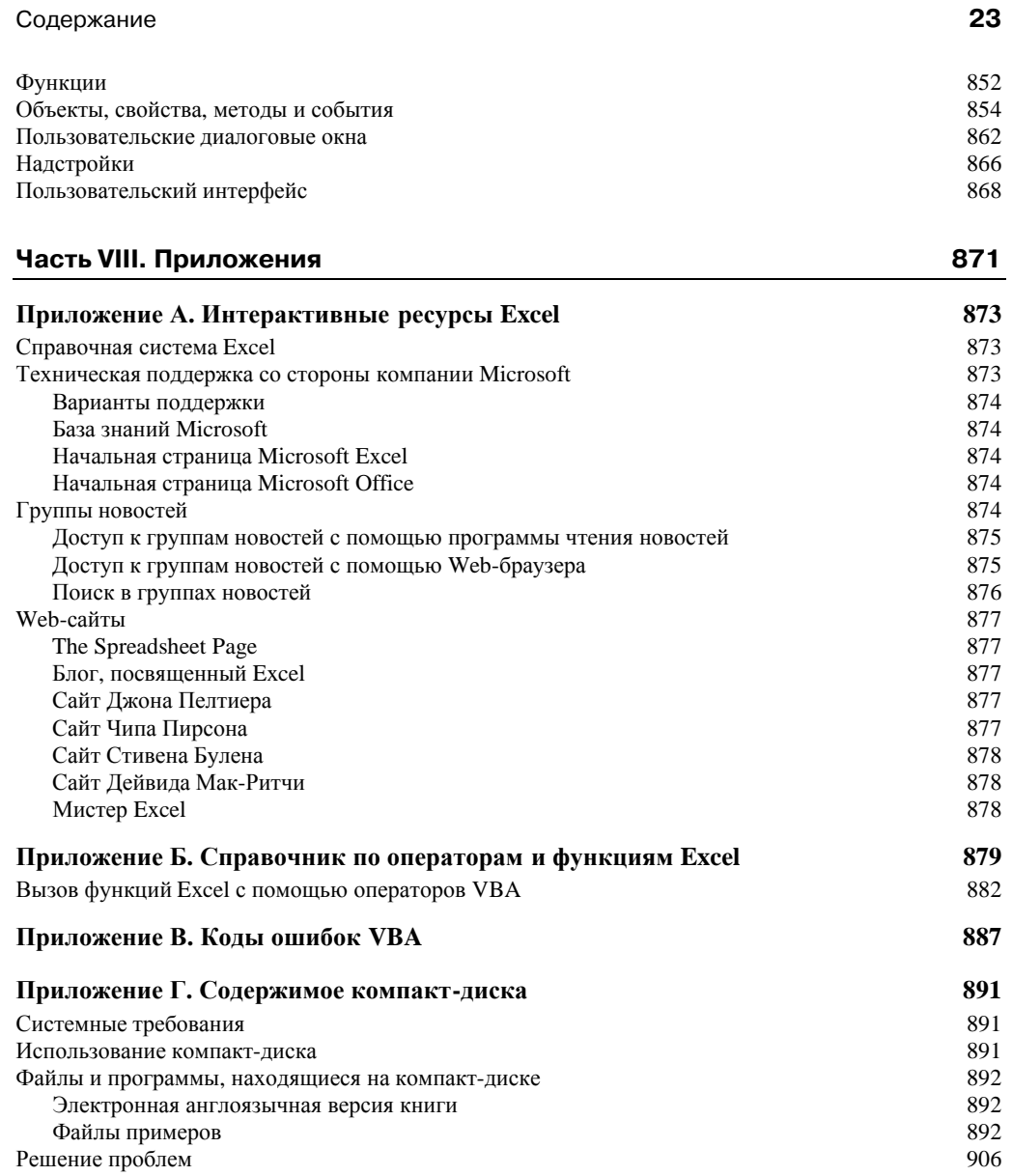

Предметный указатель